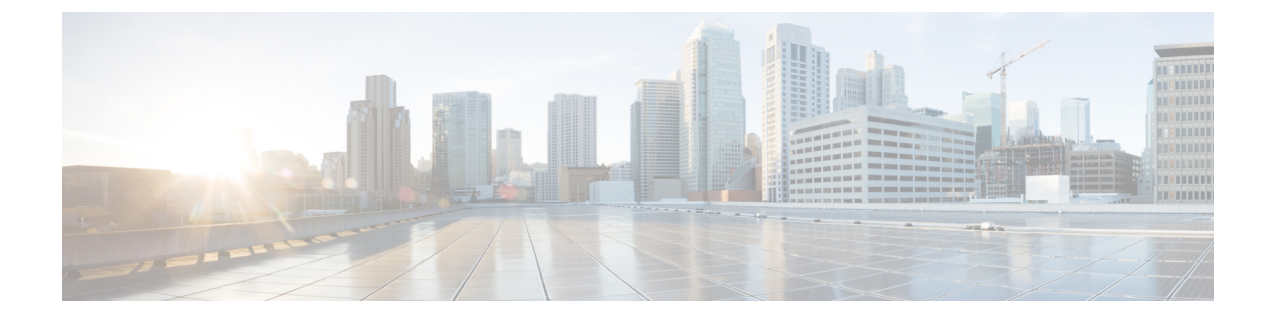

# トラフィック ストーム制御の設定

この章の内容は、次のとおりです。

- トラフィック [ストーム制御の概要](#page-0-0), 1 ページ
- トラフィック [ストーム制御の注意事項と制約事項](#page-2-0), 3 ページ
- トラフィック [ストーム制御の設定](#page-3-0), 4 ページ
- トラフィック [ストーム制御の設定の確認](#page-3-1), 4 ページ
- トラフィック [ストーム制御の設定例](#page-4-0), 5 ページ
- [デフォルトのトラフィック](#page-4-1) ストームの設定, 5 ページ

### <span id="page-0-0"></span>トラフィック ストーム制御の概要

トラフィック ストームは、パケットが LAN でフラッディングする場合に発生するもので、過剰 なトラフィックを生成し、ネットワークのパフォーマンスを低下させます。トラフィックストー ム制御機能を使用すると、ブロードキャスト、マルチキャスト、または未知のユニキャスト トラ フィックストームによって、イーサネットインターフェイス経由の通信が妨害されるのを防ぐこ とができます。

トラフィック ストーム制御(トラフィック抑制ともいう)では、ブロードキャスト、マルチキャ スト、または未知のユニキャストの着信トラフィックのレベルを10ミリ秒間隔で監視できます。 この間、トラフィック レベル(ポートの使用可能合計帯域幅に対するパーセンテージ)が、設定 したトラフィックストーム制御レベルと比較されます。入力トラフィックが、ポートに設定した トラフィックストーム制御レベルに到達すると、トラフィックストーム制御機能によってそのイ ンターバルが終了するまでトラフィックがドロップされます。

次の図に、指定したタイム インターバル期間中におけるイーサネット インターフェイス上のブ ロードキャスト トラフィック パターンを示します。 この例では、トラフィック ストーム制御が T1 と T2 時間の間、および T4 と T5 時間の間で発生します。 これらの間隔中に、ブロードキャス ト トラフィックの量が設定済みのしきい値を超過したためです。

図 **1**:ブロードキャストの抑制

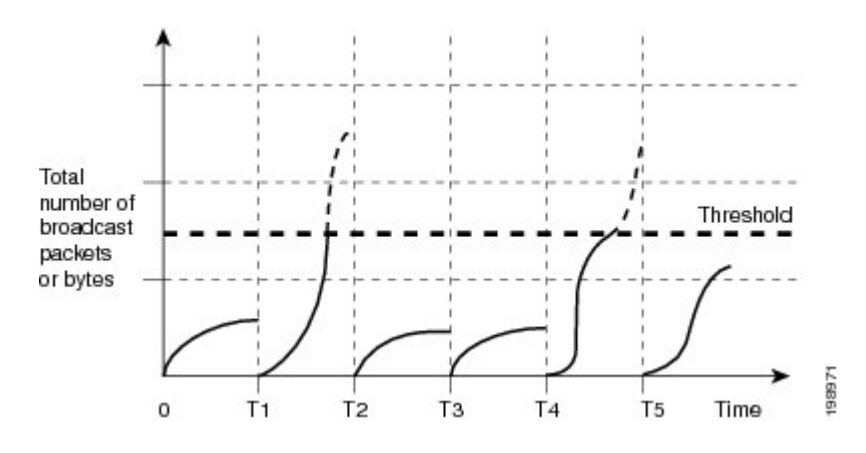

トラフィック ストーム制御のしきい値とタイム インターバルを使用することで、トラフィック ストーム制御アルゴリズムは、さまざまなレベルのパケット粒度で機能します。 たとえば、しき い値が高いほど、より多くのパケットを通過させることができます。

トラフィック ストーム制御は、ハードウェアに実装されています。 トラフィック ストーム制御 回路は、イーサネットインターフェイスを通過してスイッチングバスに到着するパケットをモニ タリングします。また、パケットの宛先アドレスに設定されているIndividual/Groupビットを使用 して、パケットがユニキャスト/ブロードキャストであることを判断し、10マイクロ秒以内の間隔 でパケット数を追跡します。パケット数がしきい値に到達したら、後続のパケットをすべて破棄 します。

トラフィックストーム制御では、トラフィック量の計測に帯域幅方式を使用します。制御対象の トラフィックが使用できる、利用可能な合計帯域幅に対するパーセンテージを設定します。 パ ケットは一定の間隔で到着するわけではないので、10 マイクロ秒の間隔によって、トラフィック ストーム制御の動作が影響を受けることがあります。

次に、トラフィック ストーム制御の動作がどのような影響を受けるかを示します。

- ブロードキャスト トラフィック ストーム制御をイネーブルにした場合、ブロードキャスト トラフィックが10マイクロ秒のインターバル以内にしきい値レベルを超えると、トラフィッ クストーム制御により、そのインターバルが終了するまですべての超過したブロードキャス ト トラフィックがドロップされます。
- マルチキャスト トラフィック ストーム制御をイネーブルにした場合、マルチキャスト トラ フィックが 10 マイクロ秒のインターバル以内にしきい値レベルを超えると、トラフィック ストーム制御により、そのインターバルが終了するまですべての超過したマルチキャストト ラフィックがドロップされます。
- ブロードキャストおよびマルチキャスト トラフィック ストーム制御をイネーブルにした場 合、ブロードキャスト トラフィックが 10 マイクロ秒のインターバル以内にしきい値レベル を超えると、トラフィックストーム制御により、そのインターバルが終了するまですべての 超過したブロードキャスト トラフィックがドロップされます。

**7.x**

• ブロードキャストおよびマルチキャスト トラフィック ストーム制御をイネーブルにした場 合、マルチキャスト トラフィックが 10 マイクロ秒のインターバル以内にしきい値レベルを 超えると、トラフィックストーム制御により、そのインターバルが終了するまですべての超 過したマルチキャスト トラフィックがドロップされます。

デフォルトで、Cisco NX-OS は、トラフィックが設定済みレベルを超えても是正のための処理を 行いません。

### <span id="page-2-0"></span>トラフィック ストーム制御の注意事項と制約事項

トラフィック ストーム制御レベルを設定する場合は、次の注意事項と制限事項に留意してくださ い。

- ポート チャネル インターフェイス上にトラフィック ストーム制御を設定できます。
- スイッチをファブリックエクステンダ(FEX)に接続するファブリックポートまたはファブ リック ポート チャネルでのトラフィック ストーム制御を設定できます。 FEX で設定したス トーム制御は、そのFEX上のすべてのポートに着信する集約トラフィックに適用されます。

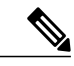

- NIF ストーム制御機能は、FEX ファブリック ポートに着信するすべてのトラ フィックに適用されます。 VNTAG ヘッダー付きで FEX ファブリック ポート に着信するトラフィックには、元のトラフィックに追加の 6 バイトが追加さ れます。 これらの追加の 6 バイトのオーバーヘッドが原因で、ストーム制御 ポリサーがトラフィックをポリシングするレートは、HIFポートに入るオリジ ナル トラフィックのパケット サイズに応じてスキューされます。 小さいパ ケット サイズの場合、大きいパケット サイズに比べてスキューが大きくなり ます。 (注)
- レベルをインターフェイスの帯域幅全体に対する割合として指定します。
	- レベルの指定範囲は 0 ~ 100 です。
	- 任意で、レベルの小数部を 0 ~ 99 の範囲で指定できます。
	- 100% は、トラフィック ストーム制御がないことを意味します。
	- 0.0% は、すべてのトラフィックを抑制します。
- ストーム制御ドロップが個別にカウントされることを防ぐ、ローカル リンクおよびハード ウェアの制約事項があります。 代わりに、ストーム制御ドロップは discards カウンタの他の ドロップとともにカウントされます。
- ハードウェアの制限およびサイズの異なるパケットがカウントされる方式のため、レベルの 割合は概数になります。着信トラフィックを構成するフレームのサイズに応じて、実際に適 用されるパーセンテージ レベルと設定したパーセンテージ レベルの間には、数パーセント の誤差がある可能性があります。

• HIF範囲に対するストーム制御の適用は推奨されません。ハードウェアリソースのアベイラ ビリティによって、範囲内の 1 つ以上のインターフェイスの設定が失敗することがありま す。 コマンドの結果は、場合によっては部分的に成功します。

### <span id="page-3-0"></span>トラフィック ストーム制御の設定

制御対象のトラフィックが使用できる、利用可能な合計帯域幅に対するパーセンテージを設定で きます。

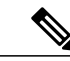

(注)

トラフィック ストーム制御では 10 マイクロ秒のインターバルを使用しており、このインター バルがトラフィック ストーム制御の動作に影響を及ぼす可能性があります。

#### 手順

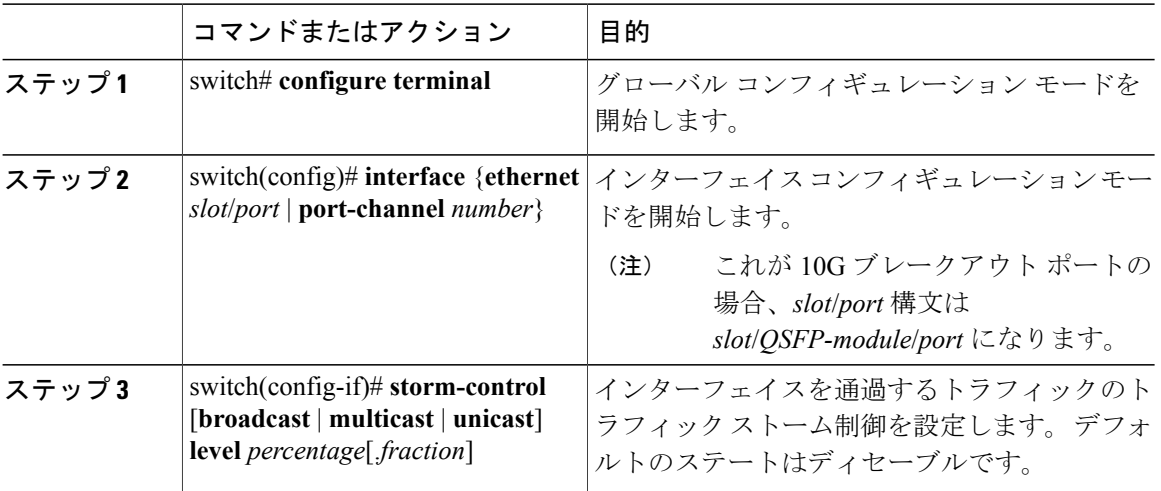

次に、ポート チャネル 122 および 123 のトラフィック ストーム制御を設定する例を示します。

```
switch# configure terminal
switch(config)# interface port-channel 122, port-channel 123
switch(config-if-range)# storm-control unicast level 66.75
switch(config-if-range)# storm-control multicast level 66.75
switch(config-if-range)# storm-control broadcast level 66.75
switch(config-if-range)#
```
## <span id="page-3-1"></span>トラフィック ストーム制御の設定の確認

トラフィック ストーム制御の設定情報を表示するには、次のコマンドを使用します:

**7.x**

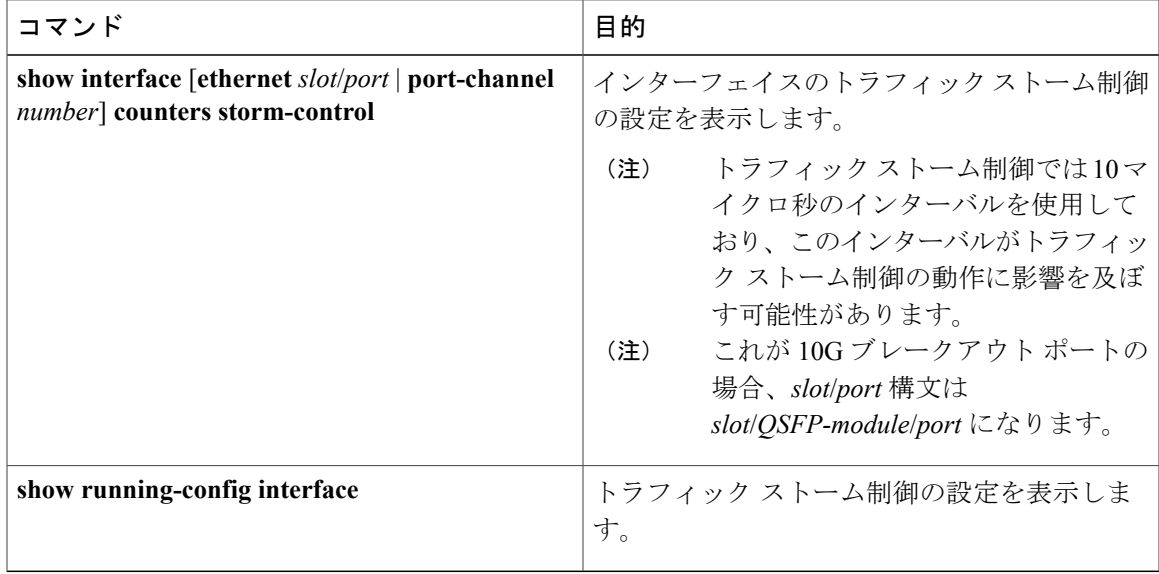

(注)

ストームイベントがポートで発生し、パケットがストーム制御設定によって廃棄される場合、 ストーム イベントが開始したことを示すために syslog メッセージが生成されます。 追加の syslogメッセージは、ストームイベントが終了し、パケットがドロップされなくなった場合に 生成されます。

## <span id="page-4-0"></span>トラフィック ストーム制御の設定例

次に、トラフィック ストーム制御の設定例を示します。

switch# **configure terminal** switch(config)# **interface ethernet 1/4**

switch(config-if)# **storm-control broadcast level 40** switch(config-if)# **storm-control multicast level 40** switch(config-if)# storm-control unicast level 40

# <span id="page-4-1"></span>デフォルトのトラフィック ストームの設定

次の表に、トラフィック ストーム制御パラメータのデフォルト設定を示します。

表 **1**: デフォルトのトラフィック ストーム制御パラメータ

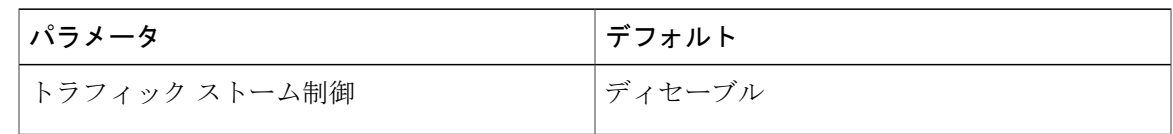

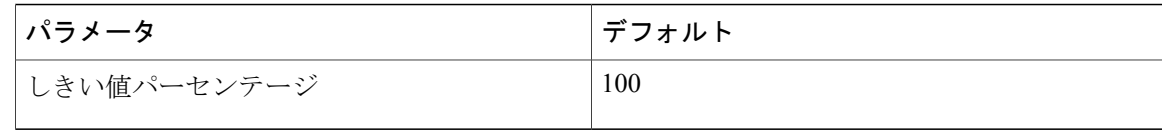

 **Cisco Nexus 5600** シリーズ **NX-OS** レイヤ **2** スイッチング コンフィギュレーション ガイド リリース

**7.x**